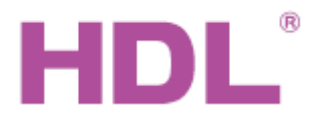

# Katalogový list

### **Parametry**

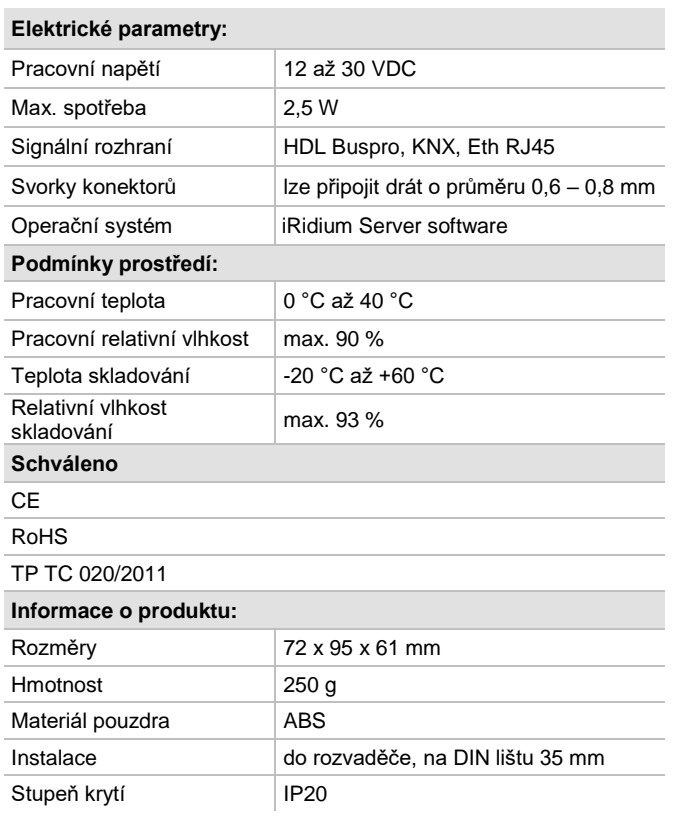

# **Obecný přehled**

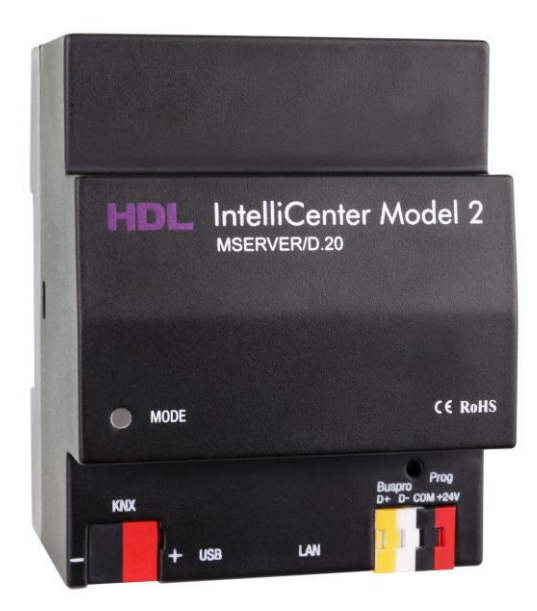

**Modul Intellicenter HDL-MSERVER/D.20 model 2** (verze iRidium)

propojuje sběrnice Buspro, KNX a Ethernet. Je určen k nepřetržitému monitorování a správě zařízení připojených ke sběrnicím HDL Buspro a KNX prostřednictvím softwaru iRidium Server.

# **Specifikace kabelů HDL Buspro**

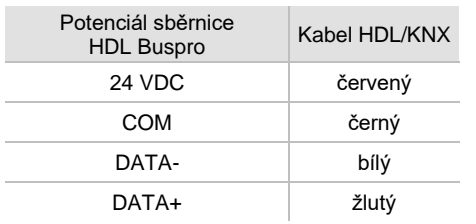

## **Důležité poznámky**

- Před instalací je doporučeno ověřit síťová nastavení. Defaultní IP adresa a MAC adresa jsou uvedeny na štítku přístroje. Pokud adresy nejsou známy, je třeba provést inicializační setup modulu a ethernetového interface.
- Přístroj musí být umístěn v elektrickém rozvaděči a upevněn na DIN lištu.

#### **Funkce**

- Zajišťuje průběžný monitoring a správu zařízení v síti HDL BusPro a KNX-bus prostřednictvím softwaru iRidium Server.
- Výměna dat mezi zařízeními na sběrnicích HDL Buspro a KNX.
- Možnost instalace karty SD k rozšíření kapacity úložiště.
- Komunikace: sběrnice HDL, KNX a Ethernet.
- Online aktualizace.

### **Postup instalace**

- Nasaďte zařízení na DIN lištu do rozvaděče.
- Ujistěte se, že ve vodičích sběrnice není zkrat.
- Připojte kabel sběrnice HDL Buspro a kabel RJ45.
- Ověřte nastavení IP sítě a nastavte síťové parametry. Defaultní IP adresa a MAC adresa jsou uvedeny na štítku přístroje.

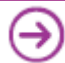

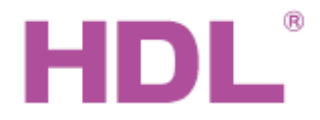

# Katalogový list

# **Rozměry a zapojení**

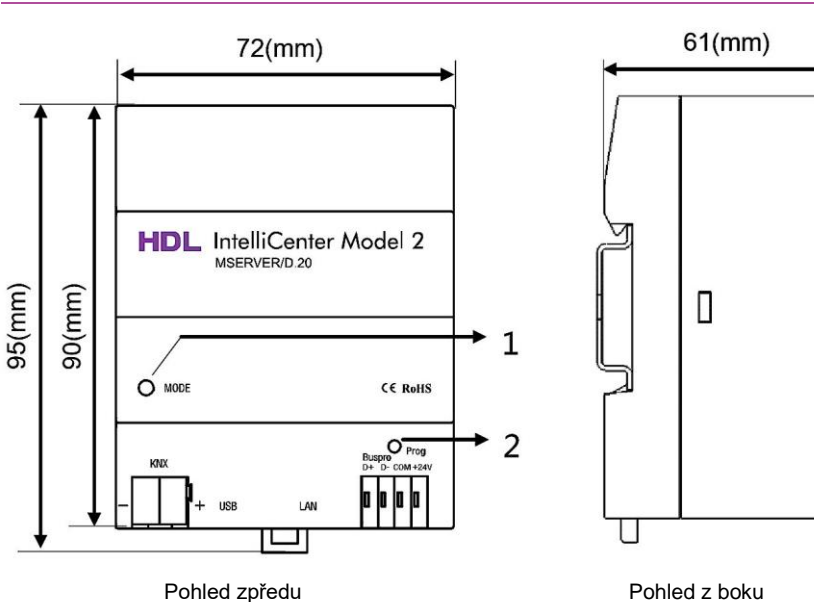

### **5. Kontrolka Mode**

ČERVENÉ světlo svítí po zapnutí a signalizuje načítání operačního systému. ZELENÉ světlo značí zdárné natažení operačního systému.

# 6. **Tlačítko Prog**

- Umožní vrátit defaultní nastavení. Postup: a) Odpojte konektor HDL BUS;
- b) Stiskněte a podržte tlačítko "Prog".
- c) Obnovte napájení modulu připojením konektoru Buspro.
- d) Dále tiskněte tlačítko "Prog" po dobu 30 až 60 sekund. Po úspěšném resetu na defaultní nastavení kontrolka blikne dvakrát modře.
- e) Uvolněte tlačítko "Prog". V modulu byly obnoveny parametry uvedené na štítku přístroje.

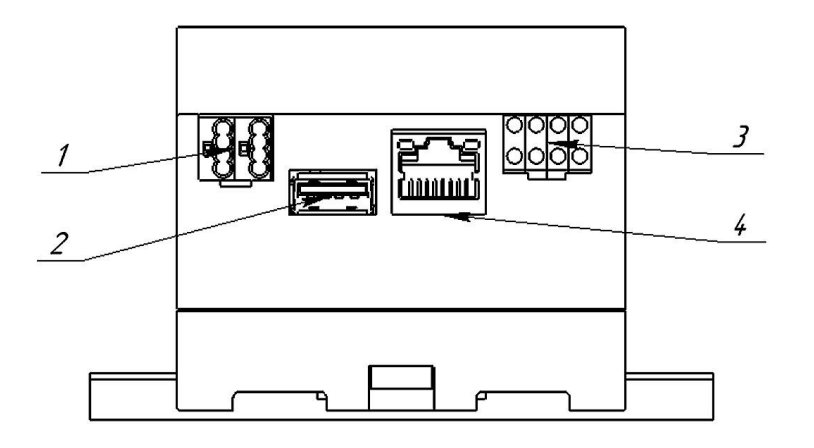

- 1. Konektor sběrnice KNX
- 2. Konektor USB-A
- 3. Konektor HDL Buspro
- 4. Konektor RJ45 pro Ethernet

### **Bezpečnostní opatření**

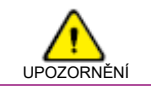

- Instalace modulu IntelliCenter Model 2 musí být provedena podle předpisů pro instalaci elektrických zařízení a tohoto návodu k obsluze.
- Vyvarujte se chybného zapojení na rozhraní HDL Buspro, mohlo by dojít k jeho poškození.
- Nedovolte, aby se střídavé napětí dostalo do zapojení sběrnic HDL Buspro a/nebo KNX, poškodilo by to všechna zařízení v systému.
- Zapojování svorek přístroje a jiné úkony provádějte jen při vypnutém napájení sběrnic Buspro a KNX.
- Nedopusťte, aby se do modulu dostala kapalina, mohlo by dojít k jeho poškození.
- Zajistěte dobré odvětrání prostoru, kde je modul umístěn.

## **Obsah balení**

- Katalogový list 1x
- Modul HDL-MSERVER/D.20 1x

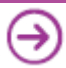